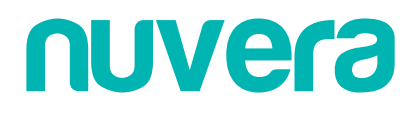

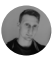

## [Nuvera](https://suporte.nuvera.com.br/hc/pt-br) > [Perguntas Frequentes](https://suporte.nuvera.com.br/hc/pt-br/categories/360004573612-Perguntas-Frequentes) > [Dúvidas Frequentes](https://suporte.nuvera.com.br/hc/pt-br/sections/360013249932-D%C3%BAvidas-Frequentes)

Q Pesquisa

**Artigos nessa seção**

## Como Realizar o Primeiro acesso no Sistema nuvera

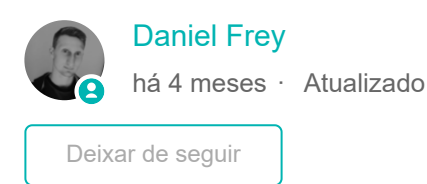

**Aqui vão algumas informações e primeiros passos para que você acesse seu novo sistema Nuvera:**

- 1. Primeiramente acesse a página de login do Nuvera em **[nuvera.com.br/Nuvera](https://nuvera.com.br/Nuvera)**
- 2. Após carregar a página clique em *Esqueceu sua senha?*

*\*Obs.: Esse procedimento serve também para caso você não se recorde mais da sua senha ou ela tenha expirado e vc precise altera-la.*

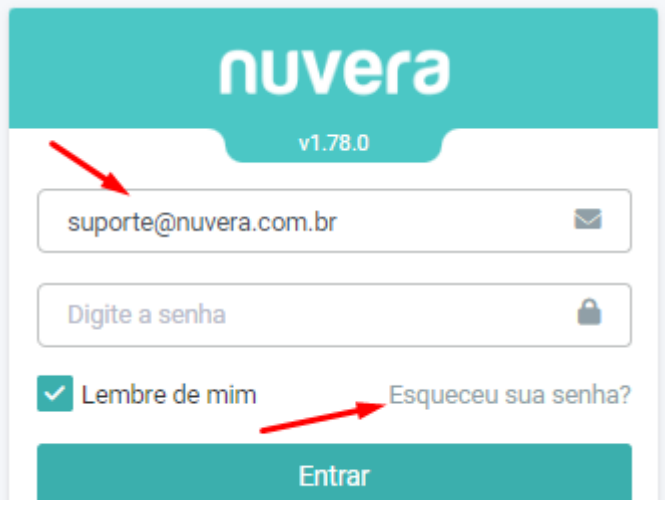

3. Na tela seguinte, deve digitar o e-mail cadastrado no sistema e clicar em **Redefinir**, para que o e-mail de redefinição seja enviado ao usuário.

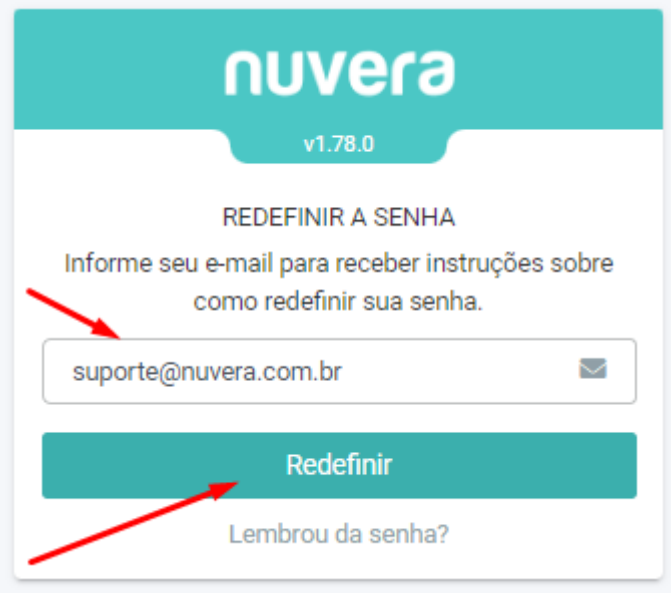

4. Após isso acesse seu e-mail e informe o código recebido e clique em **Verificar.**

**\*Obs.:** Verifique também a sua caixa de Spam ou Lixo eletrônico.

**\*Obs.:** O código por questões de segurança é válido somente por 5 minutos, após isso será necessário solicitar um novo da mesma maneira realizada anteriormente.

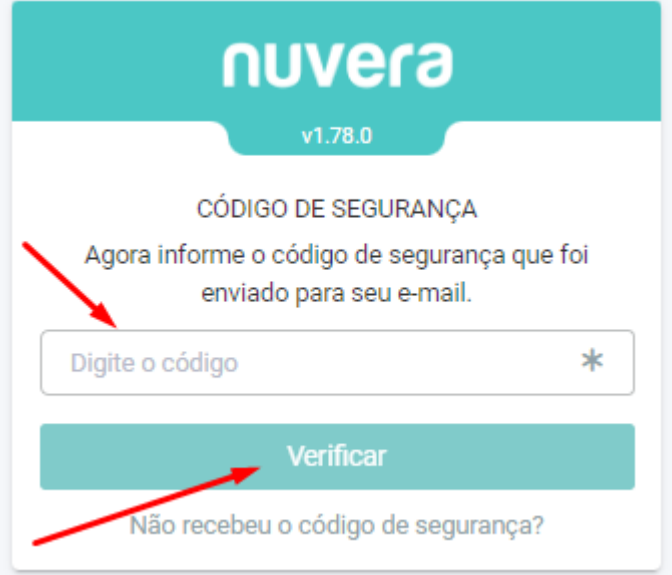

5. Após informar o código você poderá criar a nova senha de acesso, que deverá atender ao requisitos mínimos que foram configurados para o seu usuário.

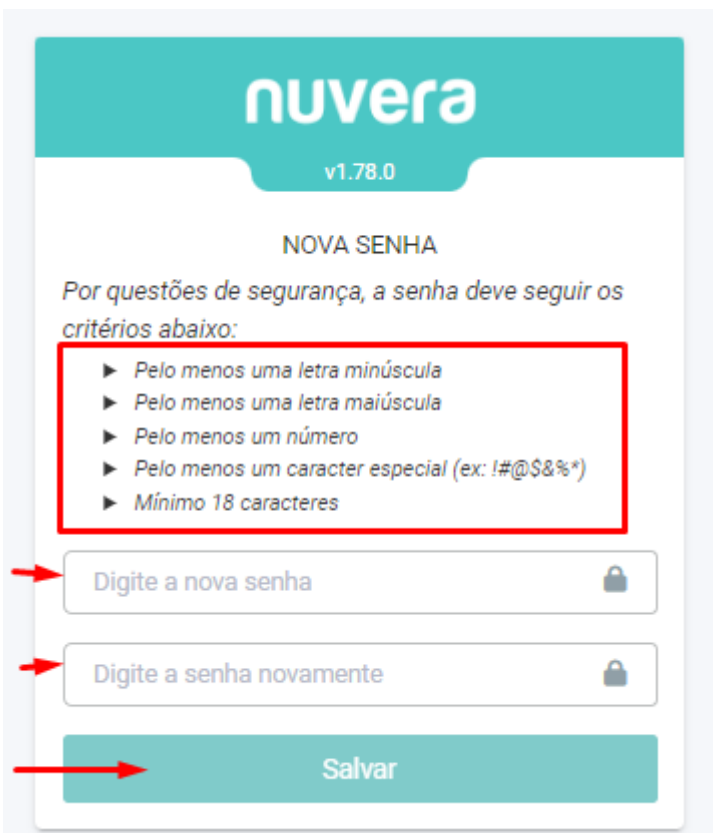

**\*Obs.:** Conforme for digitando a senha você poderá acompanhar ao lado do requisito se o mesmo já foi ou não atendido.

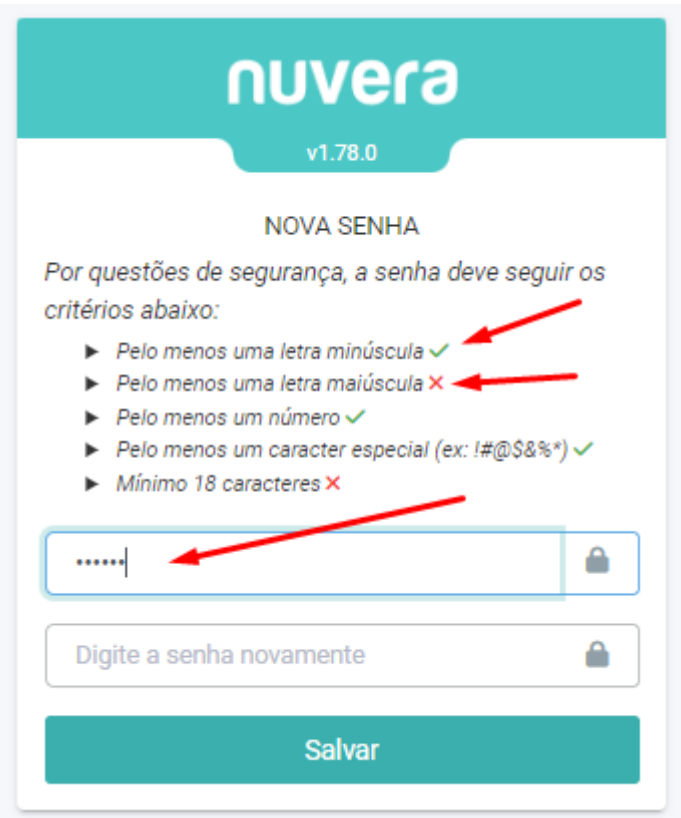

6. Após informar a senha com os requisitos mínimos clique em **Salvar,** após isso você poderá realizar o login no sistema.